**Личный кабинет Альпари: вход и регистрация, официальный сайт**

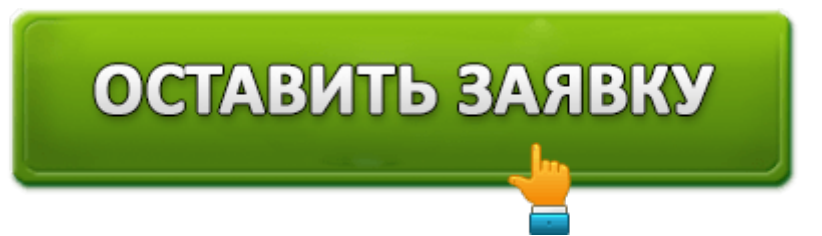

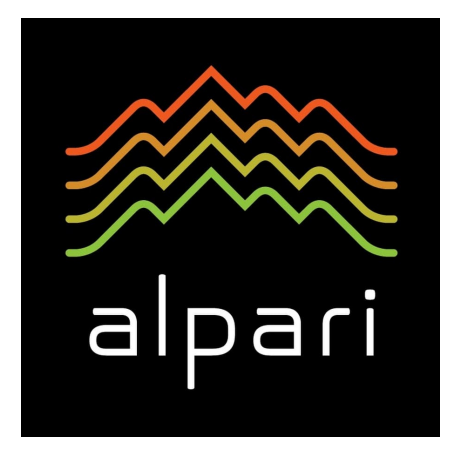

**Альпари** считается одной из ведущих компаний в системе Форекс, обладающих безупречной репутацией не только в России, но и за рубежом. Альпари появилась в 1998 г., и по сегодняшний день является образцом здоровой конкуренции, динамичного развития и процветания. Бренд компании известен своими выгодными условиями для более 2 млн. своих клиентов, и предлагает им полный комплекс услуг для результативной торговли и инвестирования на Форекс.

## **Возможности личного кабинета Альпари**

Личный кабинет компании дает возможность каждому потенциальному клиенту зарабатывать деньги с помощью биржевой торговли, изучать основы трейдинговых операций, и с течением времени стать грамотным инвестором.

Преимущества личного кабинета следующие:

- 1. трейдер может контролировать историю всех своих сделок;
- 2. получает возможность пользования доступными инструментами компании;
- 3. может привлекать новых инвесторов и получать за это безрисковую прибыль в системе ПАММ-партнерства;
- 4. имеет право открывать инвестиционные и торговые счета.

# **Вход в личный кабинет Альпари**

#### Вход в Личный кабинет

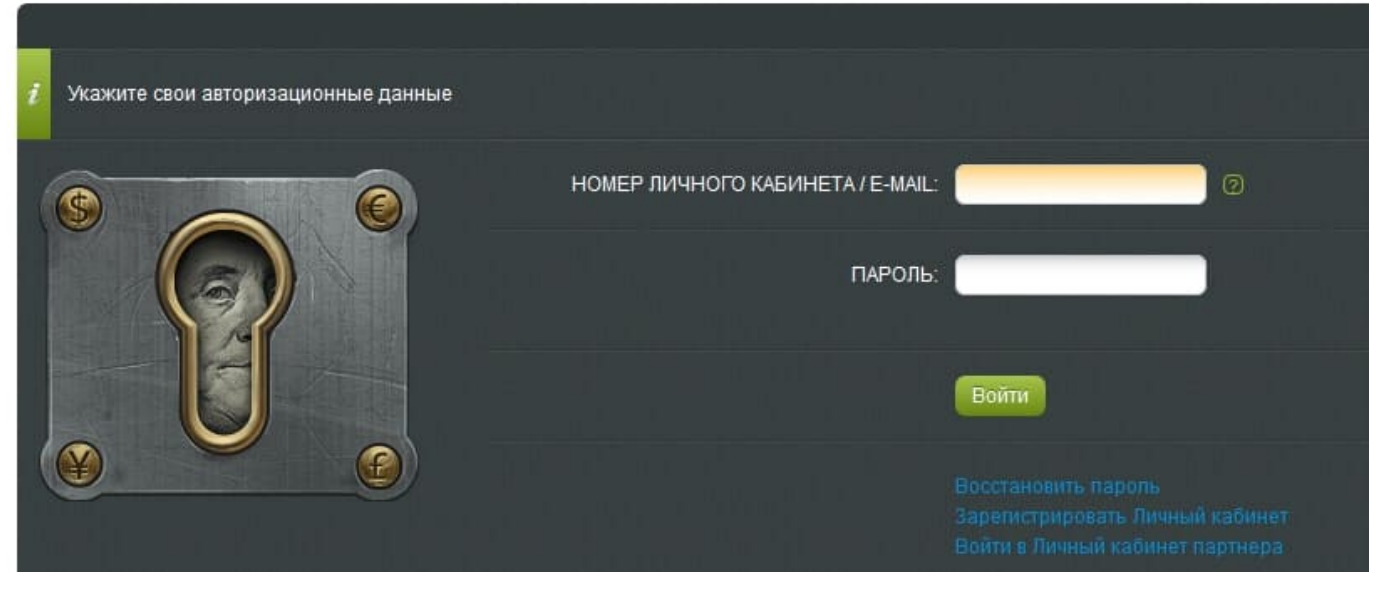

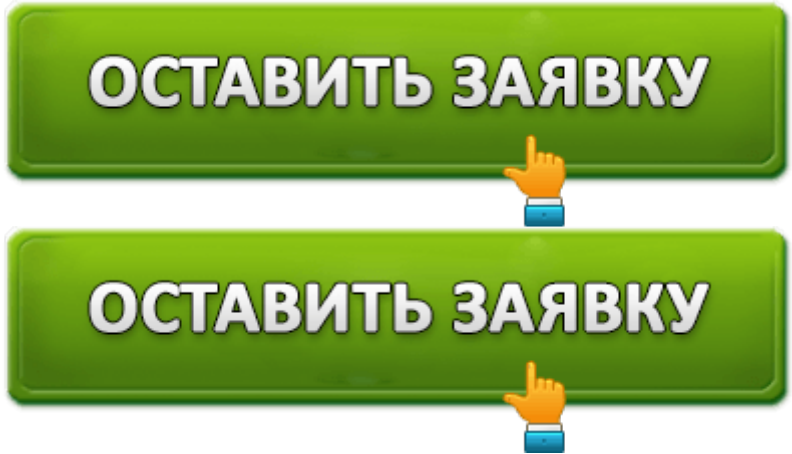

- 1. Чтобы авторизоваться в системе, нужно перейти на официальный сайт Альпари https://alpari.com/ru/ и слева вверху активировать надпись: «Личный кабинет».
- 2. Затем появится окошко, где будет предложено указать: адрес ящика электронной почты или номер кабинета;
	- 3. После этого следует добавить пароль, вводившийся во время регистрации, и активировать зеленую кнопку: «Войти».
		- 4. На этом процедура авторизации будет закончена.

### **Как регистрироваться в личном кабинете Альпари**

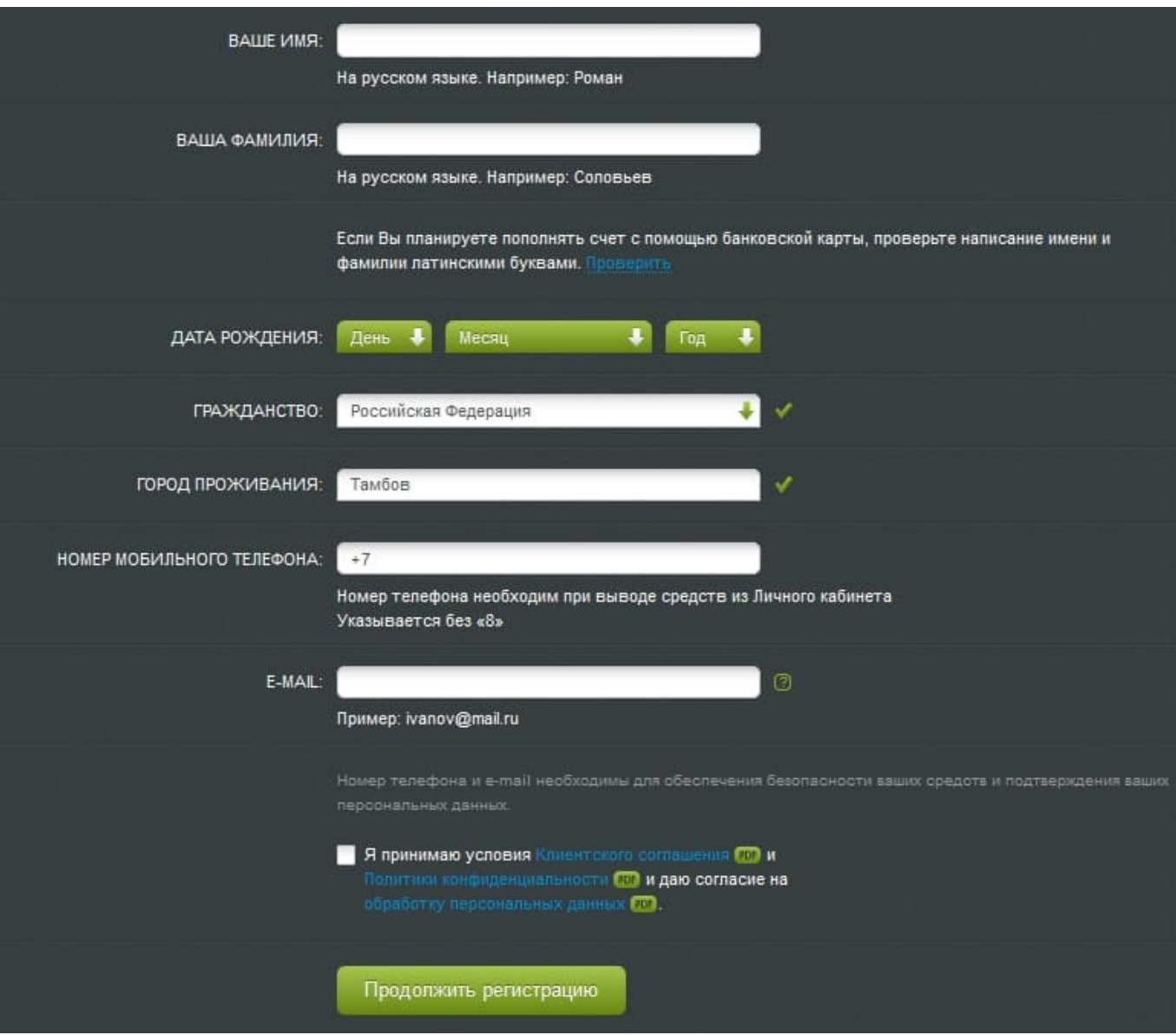

Стать зарегистрированным участником биржи можно в следующей последовательности:

- 1. На странице Альпари (вверху и слева) имеется надпись: «Зарегистрироваться». При ее нажатии открывается форма для регистрации физических или юридических лиц. В зависимости от субъекта регистрации, нужно определиться и выбрать нужный вход.
	- 2. В появившемся окне для физ. лиц потенциальный трейдер должен ввести следующие данные:

1. Имя и фамилию. (Если запланировано, что все счета на бирже будут пополняться с банковской карты, следует дополнительно проверить написание этих данных латинскими буквами).

2. Выбрать из выпадающего списка дату своего рождения (число, месяц, год).

3. Страну постоянного проживания.

- 4. Город или другой населенный пункт.
- 5. Ввести номер своего мобильного устройства.
- 6. Адрес действующего электронного почтового ящика.

7. После этого нужно поставить галочку в поле: «Я принимаю условия».

8. Затем следует перейти на вторую страницу и, выбрав способ подтверждения кода, ввести в соответствующее поле полученные по смс или электронной почте данные.

3. После этого нужно выбрать один из вариантов: получать или нет новости о последних акциях от компании Альпари. При желании можно поставить галочку (или отказаться от этой возможности) и на этом закончить процедуру регистрации.

### **Как восстановсить пароль от личного кабинета**

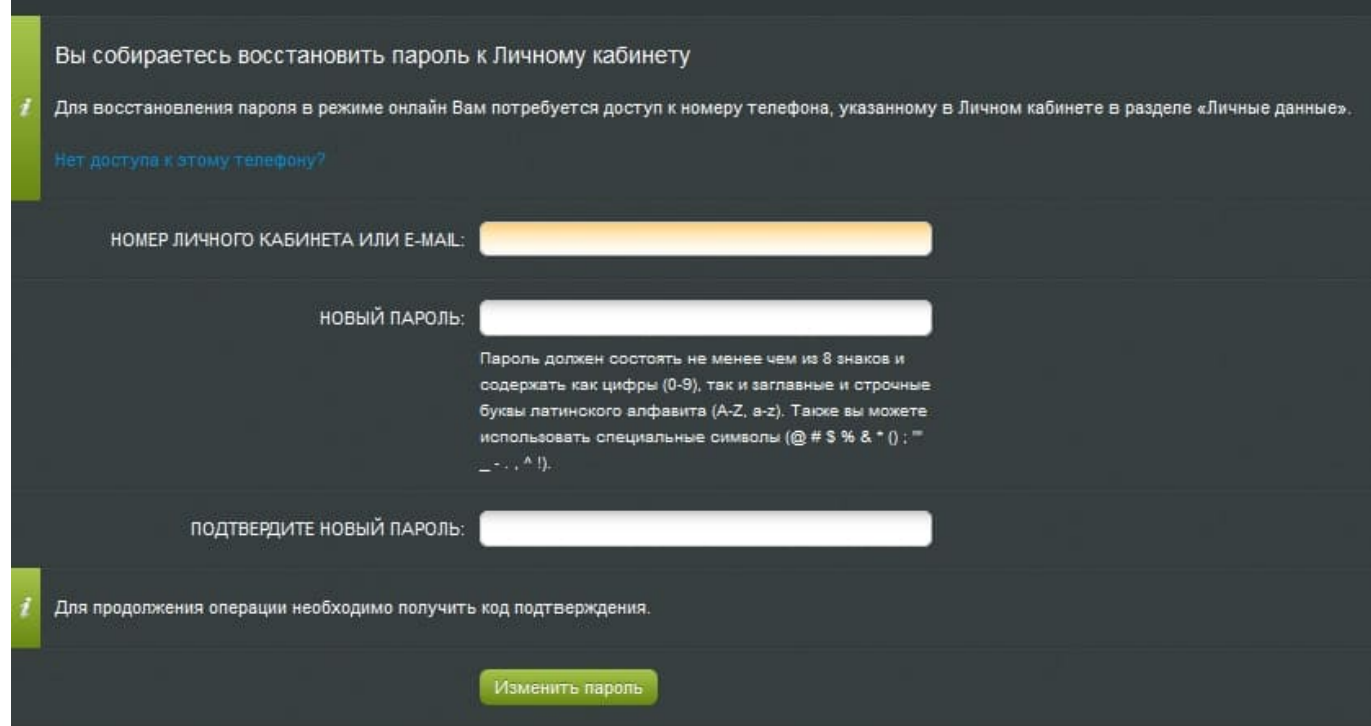

Иногда случается, что трейдер не может попасть в свой кабинет. Часто это происходит потому, что включена русская раскладка клавиатуры или клавиша Caps Lock.

Если все было правильно, но войти все равно не удалось, следует применить кнопку восстановления пароля. При этом откроется окно, где указано, что требуется мобильный телефон, указанный при регистрации.

- Затем в окошко следует ввести адрес электронного почтового ящика или номер своего кабинета.
- После следует придумать надежный пароль или воспользоваться тем, который будет предложен системой.
	- Потом следует выбрать, куда присылать код доступа.
	- После активировать зеленую кнопку: «Получить код».
		- Ввести в окошко код подтверждения.
			- Заменить старый пароль на новый.

### **Возможности мобильного приложения Альпари**

Вместо официального сайта можно воспользоваться полноценным функционалом приложения Альпари Mobile, которое можно свободно скачать в интернете. Приложение бесплатное, и было создано разработчиками для систем Android и iOS. Оно может заменить компьютер или ноутбук, в случае если они недоступны.

С мобильного устройства можно выполнять следующие трейдерские операции:

- 1. узнавать последние котировки на торгах;
- 2. получать аналитические прогнозы от экспертов;
- 3. узнавать процентные ставки и актуальные курсы валют;
	- 4. переводить деньги на свои счета;
	- 5. получать доступ к экономическому календарю.

# **Контакты Альпари**

Если у клиентов компании имеются какие-то важные вопросы, которые нельзя решить с помощью личного кабинета, специалисты Альпари готовы ответить на них с помощью бесплатных (по РФ) звонков по следующим телефонам:

#### **8-800-200-01-31**;

По Скайпу: alpari-сonnect-skype;

По Виберу в форме чата: аlpariltd-chats.viber;

По электронной почте: nfo@alpаri.cоm.

**Служба поддержки клиентов Альпари отвечает по графику:**

с понедельника по пятницу (с 9 до 22 часов).

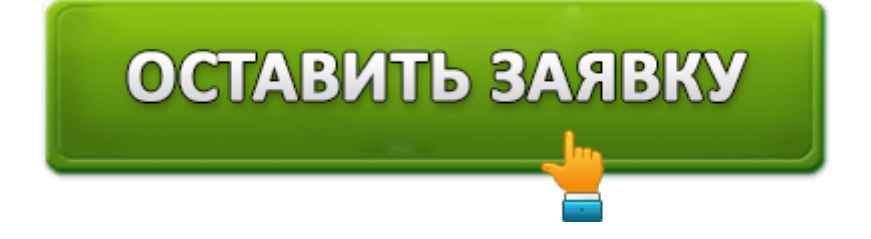